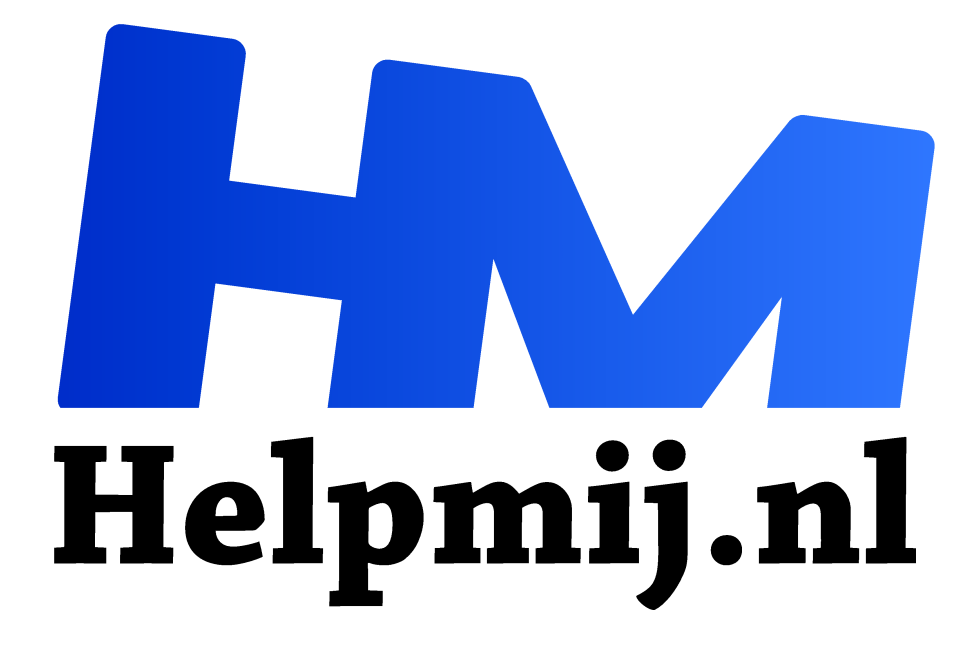

# **Letters deel 1 speciale tekens**

**Handleiding van Helpmij.nl Auteur: Kate95 februari 2018**

" Dé grootste en gratis computerhelpdesk van Nederland

,,

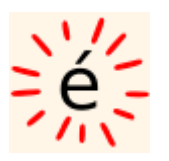

Wanneer je een prachtige naam als André wilt typen, kom je tegen dat je een accent moet typen. Als je niet weet hoe dat moet, kun je natuurlijk creatieve oplossingen verzinnen, zoals Andree, Andreas, Andrej of heel saai Andre. Er zijn wel veel methodes om het teken tóch te typen.

# Diakritische tekens

Nu weten de meeste mensen wel hoe je dit op kunt lossen: je typt de **'** en daarna de **e**. De **'** bevindt zich naast de **Enter** toets. Het accent de andere kant op is de **`** en die staat links bovenaan het toetsenbord. Een trema plaats je door de **"** te typen en daarna de letter waarop dit trema komt. De **"** staat ook naast de **Enter** toets. Dit zijn diakritische tekens, aanwijzingen voor de uitspraak, die we gebruiken in het Nederlands.

Moeilijker wordt het, wanneer je Frans gaat typen. Hoe krijg je alle accenten op de juiste plaats?

# Alternate graphic

De meeste toetsenborden hebben rechts naast de spatiebalk een **Alt** toets, voor de functie *alternate graphic* (**Alt Gr**). Daarmee kun je meer alternatieven uit het toetsenbord halen. Zou je **Alt Gr + e** intypen, dan krijg je ook de **é**.

In Nederland gebruiken we veelal een toetsenbord indeling VS met de € op de 5. Het Euro teken werkt dan via **Alt Gr + 5**. Bij onderstaand toetsenbord zie je deze tekens op de toetsen staan. Handig toch? Onderstaande afbeelding is groter te bekijken door met rechts erop te klikken en dan te kiezen voor *Afbeelding bekijken*.

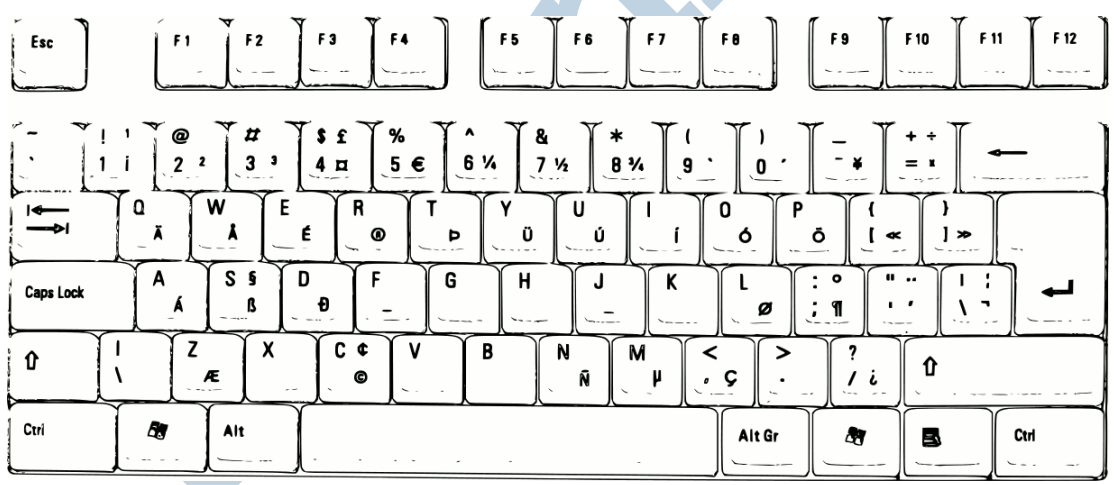

*Een toetsenbord met de extra tekens op de toetsen.*

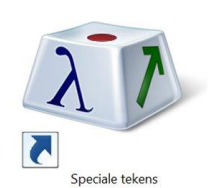

### Windows programma: speciale tekens

Nu kan het zo zijn, dat je een andere toetsenbordindeling gebruikt. Dan klopt bovenstaande afbeelding niet. Wat doe je dan? In het Windows startmenu zit een klein programma verborgen om speciale tekens in te voeren. Het heet, niet heel onverwachts, dan ook *speciale tekens*. Via dit programma kun je altijd

bijzondere letters en tekens invoeren, met welk ander programma je ook bezig bent. Er zit een groot nadeel aan dit programma: de letters worden klein weergegeven.

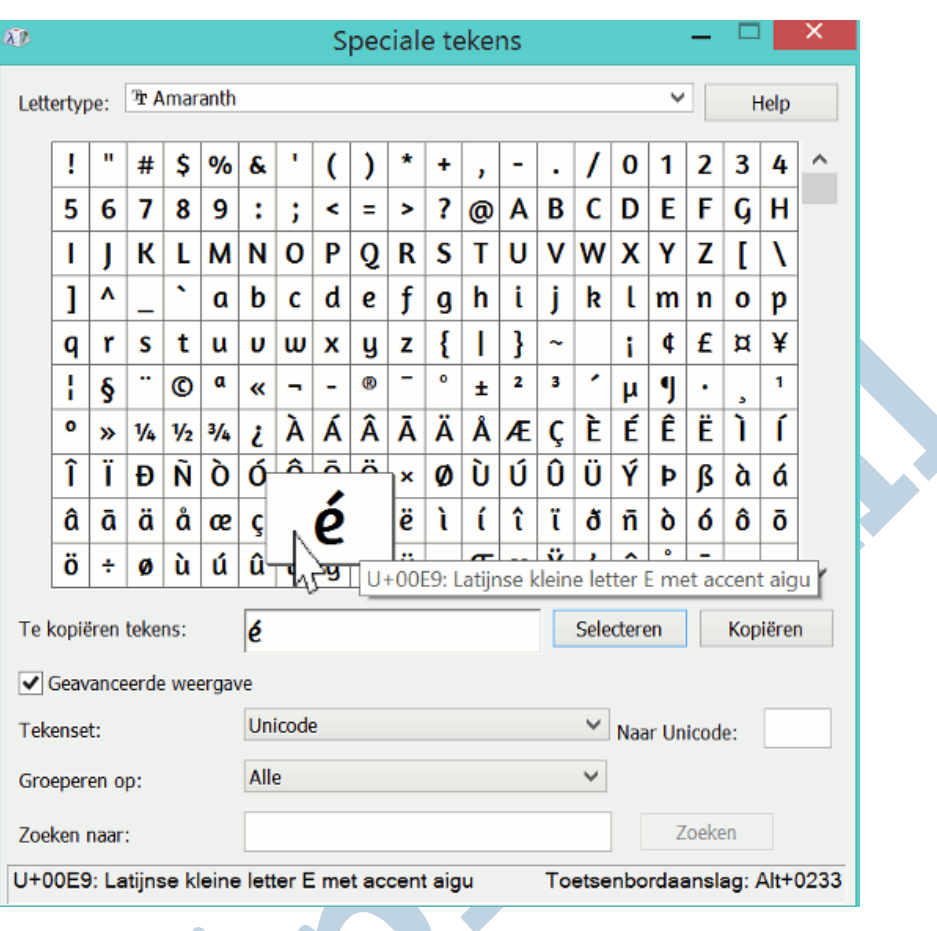

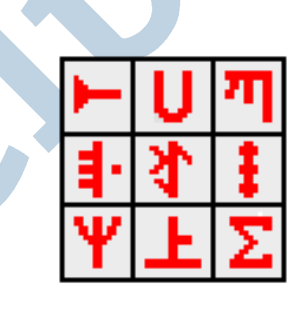

*Het pictogram van Babelmap*

### Babelmap

Een ander soortgelijk programma voor Windows is hier te downloaden: *Babelmap*. Hierin worden de karakters standaard iets groter weergegeven dan in *speciale tekens*. Babelmap installeert zich niet op de pc. Je pakt eenvoudigweg het zip bestand uit. Dan kun je wanneer je het programma nodig hebt, in die map klikken op het icoontje.

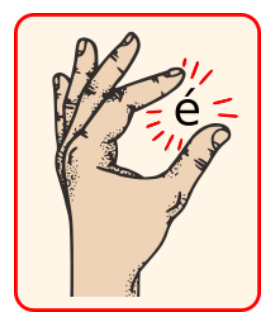

### Lijsten

Op internet staan er kant- en-klare lijsten met speciale tekens. Meer informatie vind je als je zoekt op Ascii of Unicode. Een prettig lange lijst met symbolen staat op http://www.tamasoft.co.jp/en/general-info/unicode.html. Daar kun je je symbool eenvoudig opzoeken. Heb je het gevonden, dan kopieer en plak je het in de tekst.